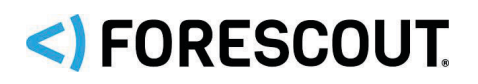

# **About the Hybrid Cloud Module**

The Forescout Hybrid Cloud Module provides visibility and control functions across physical and virtual devices that are on-premises and off-premises through the following plugin integrations:

- **-** AWS Plugin
- **Azure Plugin**
- **VMware NSX Plugin**
- **•** VMware vSphere Plugin

The Hybrid Cloud Module is a Forescout Base Module. Base Modules are delivered with each Forescout release.

The plugins listed above are installed and rolled back with the Hybrid Cloud Module.

Refer to the *Forescout Hybrid Cloud Module Overview Guide* for more module information, such as module requirements, upgrade, and rollback instructions.

Refer to the relevant configuration guides for detailed information about how to work with and configure plugins included with this module. See Additional Forescout [Documentation](#page-6-0) for information on how to access these guides, and other documentation.

### **Forescout Requirements**

This plugin requires the following Forescout release and other components:

- **Forescout version 8.1.2.**
- (Flexx licensing) A valid Forescout eyeControl (ForeScout CounterACT Control) license, to use enforcement actions provided by the plugin/component. If you do not have this license, these actions will be disabled in the Console. Refer to the *Forescout Flexx Licensing How-to Guide* for more information about managing Flexx licenses and how to request/purchase this license.

Components described in this document may have additional requirements and dependencies.

# **About This Release**

This section describes updates and important information related to the components delivered in this version of the Hybrid Cloud Module. This release also includes enhancements and fixes provided in previous versions. See Previous Module [Versions.](#page-6-1)

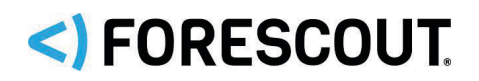

The following table identifies the components that are updated in this module version:

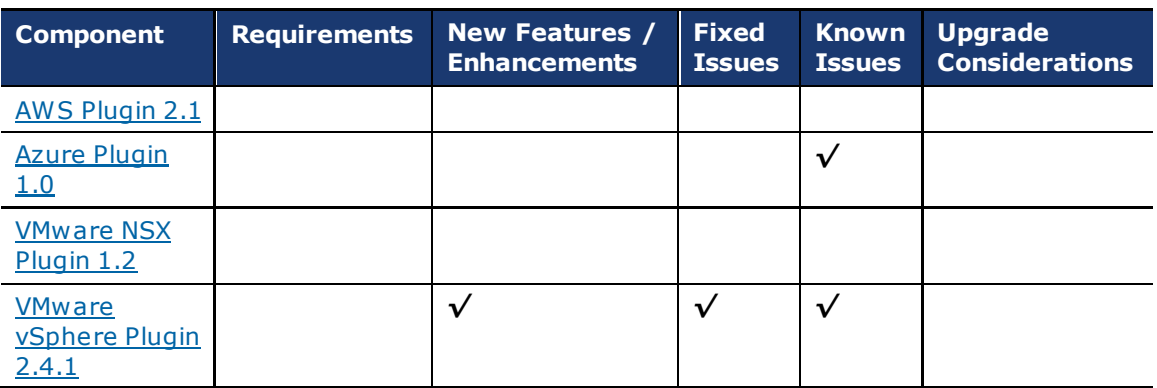

*Only components providing new features/enhancements are released with an updated configuration guide (help) that matches the updated version number of the component.* 

## <span id="page-1-0"></span>**AWS Plugin 2.1**

*This plugin is not updated and retains its existing version number.*

### **Requirements**

This plugin requires the following AWS components:

- An Amazon Web Services online account.
- One AWS Access Key ID and Secret Key to configure the AWS plugin. These are associated with a User profile on AWS. The access key ID is a unique identifier associated with a secret key. These two keys are used by the AWS plugin to communicate with AWS on behalf of that user.
- If you are using a proxy server with Basic Authentication, you need that proxy's credentials.
- **The plugin requires the following AWS services:** 
	- − **Amazon EC2** Amazon Elastic Compute Cloud (Amazon EC2) is a web service that enables you to launch and manage Linux / UNIX and Windows server instances in Amazon's public cloud.
	- − **Amazon VPC** Amazon Virtual Private Cloud (VPC) is a web service for provisioning a logically isolated section of AWS Cloud where you can launch AWS resources in a virtual network you define. You control your virtual networking environment, including selection of your own IP address range, creation of subnets, and configuration of route tables and network gateways.
	- − **CloudWatch** CloudWatch is a web service that enables you to monitor and manage various metrics. It also allows the configuration of alarm actions based on the metrics data.

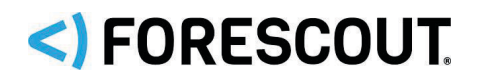

There are two user permissions options that can be used on the Forescout platform:

- Read-only permissions (the Forescout platform will support visibility only)
- Full permissions (the Forescout platform will support both visibility and control)

## <span id="page-2-0"></span>**Azure Plugin 1.0**

*This plugin is not updated and retains its existing version number.*

### **Requirements**

This section describes requirements for this component.

### **Requirements on Azure**

This plugin requires the following Azure components:

- An Azure online account.
- One Azure account tenant ID, one Azure account client/application ID, and one access key to configure the Azure Plugin. These are associated with a User account on Azure.
- **The following Azure services:** 
	- − **Azure Virtual Machine** A web service that enables you to launch and manage Linux and Windows server instances in Azure's public cloud.
	- − **Azure VNet** (VNet) A web service for provisioning a logically isolated section of the Azure Cloud where you can launch Azure resources in a virtual network you define. You control your virtual networking environment, including the selection of your own IP address range, creation of subnets, and configuration of route tables and network gateways.
	- − **Azure Subscriptions** A web service that grants you access to Azure services. It includes the Azure account for usage and billing as well as governing the use of Azure subscription services.

There are two user permissions options that can be used on the Forescout platform:

- Read-only permissions (the Forescout platform supports visibility only)
- Full permissions (the Forescout platform supports both visibility and control)

#### **Networking Requirements**

The following must be configured on enterprise firewalls to support communication between the Forescout platform and Azure regional access points.

- Outgoing communication on port 443/TCP must be allowed
- The **\*.azure.com** domain must be reachable with HTTPS
- (Optional) Proxy communication, for example, port 8080 is open

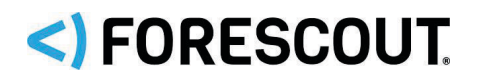

### **Known Issues**

This section describes the known issues for this version of the Azure Plugin.

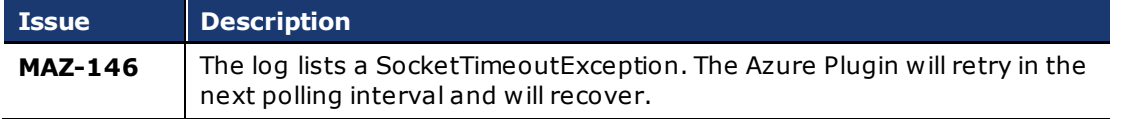

## <span id="page-3-0"></span>**VMware NSX Plugin 1.2**

*This plugin is not updated and retains its existing version number.*

### **Requirements**

This section describes requirements for this component.

### **Networking Requirements**

- The 443/TCP port must be open on the enterprise firewall to support communication between the Forescout platform and the NSX Manager
- NSX server certificate (self-signed acceptable)

### **Supported Vendor Requirements**

- VMware NSX<sup>®</sup> version 6.2 and 6.3
- VMware vSphere<sup>®</sup> version 6.0 and 6.5
- The following VMware licenses are required to work with the plugin.
	- − VMware NSX® (standard)
	- − VMware vSphere® Enterprise Plus Edition™
	- − VMware vCenter Server® (standard)

### <span id="page-3-1"></span>**VMware vSphere Plugin 2.4.1**

This section describes important information about VMware vSphere version 2.4.1.

### **Requirements**

This section describes requirements for this component.

### **Networking Requirements**

If the Forescout platform and the VMware vCenter server are not in the same location, the following ports must be open on enterprise firewalls to support communication between them:

443/TCP

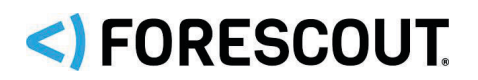

### **Supported Vendor Requirements**

- VMware vSphere<sup>®</sup> version 5.5, 6.0, 6.5, and 6.7
- **The following VMware licenses:** 
	- − VMware vSphere® Enterprise Plus Edition™
	- − VMware vCenter® Server (standard)

### **Feature Enhancements**

This section describes the new features and/or feature enhancements for this version of the VMware vSphere Plugin.

### **Change to VMware Server Field**

When you configure a VM Server, the **VMware Server FQDN or IP Address** field accepts a Fully Qualified Domain Name (FQDN) or IPv4 address. To configure the field, go to **Options** > **VMware vSphere** pane > **VMware Server** tab.

Previously, this field accepted a hostname. However, new configurations no longer accept a hostname.

### **Fixed Issues**

This section identifies the fixed issues for this version of the VMware vSphere Plugin.

**[Merged Hotfixes](#page-4-0)** 

### <span id="page-4-0"></span>**Merged Hotfixes**

The following, previously released hotfixes are merged into this version of the VMware vSphere Plugin:

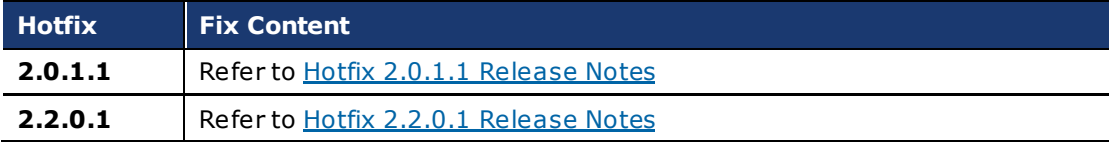

### **Known Issues**

This section describes the known issues for this version of the VMware vSphere Plugin.

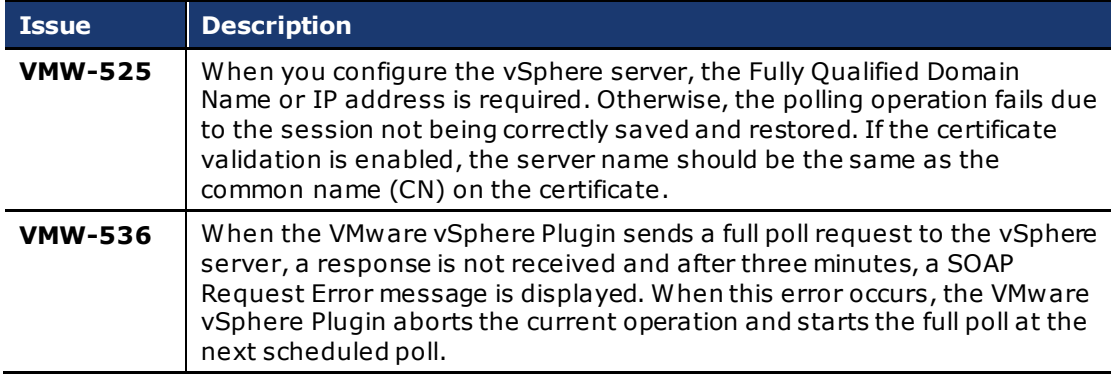

# <)FORESCOUT

# **Upgrading the Module**

New module releases may become available between Forescout releases. This section describes how to install the module when a new release becomes available.

### **To install the module:**

- **1.** Navigate to one of the following Forescout download portals, depending on the licensing mode your deployment is using:
	- − [Product Updates Portal](https://updates.forescout.com/support/index.php?url=counteract)  *Per-Appliance Licensing Mode*
	- − [Customer Portal, Downloads Page](https://forescout.force.com/support/apex/downloads)  *Flexx Licensing Mode*

To identify your licensing mode, select **Help > About ForeScout** from the Console.

- **2.** Download the module **.fpi** file.
- **3.** Save the file to the machine where the Console is installed.
- **4.** Log into the Console and select **Options** from the **Tools** menu.
- **5.** Select **Modules**. The Modules pane opens.
- **6.** Select **Install**. The Open dialog box opens.
- **7.** Browse to and select the saved module **.fpi** file.
- **8.** Select **Install**. The Installation screen opens.
- **9.** Select **I agree to the License Agreement** to confirm that you have read and agree to the terms of the License Agreement, and select **Install**. The installation will not proceed if you do not agree to the license agreement.
	- $\Box$  The installation will begin immediately after selecting Install, and cannot *be interrupted or canceled.*
	- *In modules that contain more than one component, the installation proceeds automatically one component at a time.*
- **10.**When the installation completes, select **Close** to close the window. The installed module is displayed in the Modules pane.
	- *Some components are not automatically started following installation.*

# **Rollback and Upgrade the Module**

The following rollback/upgrade activities are not supported:

- Rolling back this module (or one of its components) to a version released prior to Forescout 8.1.
- If you are running a version of Forescout lower than 8.1 with the corresponding version of this module installed, you cannot upgrade to this module version (or one of its components).

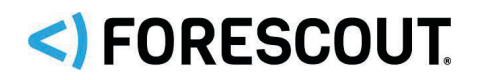

If you upgrade to a newer module or component version that becomes available after this release, you may be able to roll it back. When rollback is supported, the Rollback button is enabled in the Console.

Modules/components on Appliances connected to the Enterprise Manager are rolled back to the selected version. Modules/components on Appliances that are not connected to the Enterprise Manager during the rollback are rolled back when the Enterprise Manager next reconnects to the Appliances.

### **To roll back the module or component:**

- **1.** Select **Options** from the Console **Tools** menu.
- **2.** Navigate to the **Modules** folder.
- **3.** In the Modules pane, select the module or component to be rolled back.
- **4.** Select **Rollback**. A dialog box opens listing the versions to which you can roll back.
- **5.** Select a version and select **OK**. A dialog box opens showing you the rollback progress.

# <span id="page-6-1"></span>**Previous Module Versions**

Installing this module version also installs fixes and enhancements provided in the previous module versions listed in this section. To view Release Notes for previous module versions, see:

<https://www.forescout.com/company/resources/hybrid-cloud-module-2-0-release-notes/> <https://www.forescout.com/company/resources/hybrid-cloud-module-1-2-0-release-notes/>

# <span id="page-6-0"></span>**Additional Forescout Documentation**

For information about other Forescout features and modules, refer to the following resources:

- **[Documentation Downloads](#page-7-0)**
- **[Documentation Portal](#page-8-0)**
- **[Forescout Help Tools](#page-8-1)**

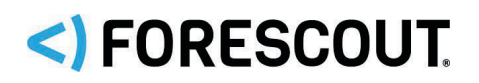

### <span id="page-7-0"></span>**Documentation Downloads**

Access documentation downloads from the [Forescout Resources Page,](#page-7-1) or one of two Forescout portals, depending on which licensing mode your deployment is using.

- *Per-Appliance Licensing Mode* – [Product Updates Portal](#page-7-2)
- *Flexx Licensing Mode* – [Customer Portal](#page-7-3)
- *Software downloads are also available from these portals.*

### **To identify your licensing mode:**

From the Console, select **Help > About Forescout**.

### <span id="page-7-1"></span>**Forescout Resources Page**

The Forescout Resources Page provides links to the full range of technical documentation.

### **To access the Forescout Resources Page:**

 Go to [https://www.Forescout.com/company/resources/,](https://www.forescout.com/company/resources/) select **Technical Documentation,** and search for documents.

### <span id="page-7-2"></span>**Product Updates Portal**

The Product Updates Portal provides links to Forescout version releases, Base and Content Modules, and eyeExtend products, as well as related documentation. The portal also provides a variety of additional documentation.

### **To access the Product Updates Portal:**

 Go to<https://updates.forescout.com/support/index.php?url=counteract> and select the version you want to discover.

### <span id="page-7-3"></span>**Customer Portal**

The Downloads page on the Forescout Customer Portal provides links to purchased Forescout version releases, Base and Content Modules, and eyeExtend products, as well as related documentation. Software and related documentation only appear on the Downloads page if you have a license entitlement for the software.

### **To access documentation on the Forescout Customer Portal:**

Go to [https://Forescout.force.com/support/](https://forescout.force.com/support/) and select **Downloads**.

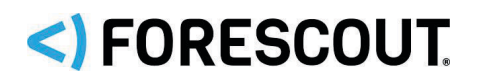

### <span id="page-8-0"></span>**Documentation Portal**

The Forescout Documentation Portal is a searchable, web-based library containing information about Forescout tools, features, functionality, and integrations.

 *If your deployment is using Flexx Licensing Mode, you may not have received credentials to access this portal.* 

### **To access the Documentation Portal:**

Go to [https://updates.forescout.com/support/files/counteract/docs\\_portal/](https://updates.forescout.com/support/files/counteract/docs_portal/) and use your customer support credentials to log in.

### <span id="page-8-1"></span>**Forescout Help Tools**

Access information directly from the Console.

### *Console Help Buttons*

Use context-sensitive *Help* buttons to access information about tasks and topics quickly.

### *Forescout Administration Guide*

Select **Forescout Help** from the **Help** menu.

### *Plugin Help Files*

 After installing the plugin, select **Tools** > **Options** > **Modules**, select the plugin, and then select **Help**.

#### *Online Documentation*

 Select **Online Documentation** from the **Help** menu to access either the [Forescout Resources Page](#page-7-1) (Flexx licensing) or the [Documentation Portal](#page-8-0) (Per-Appliance licensing).

# <)FORESCOUT

# **Contact Information**

Forescout Technologies, Inc. 190 West Tasman Drive San Jose, CA 95134 USA <https://www.forescout.com/support/> Toll-Free (US): 1.866.377.8771 Tel (Intl): 1.408.213.3191 Support: 1.708.237.6591

# **About the Documentation**

- Refer to the Resources page on the Forescout website for additional technical documentation[: https://www.forescout.com/company/resources/](https://www.forescout.com/company/resources/)
- Have feedback or questions? Write to us a[t documentation@forescout.com](mailto:documentation@forescout.com)

# **Legal Notice**

© 2019 Forescout Technologies, Inc. All rights reserved. Forescout Technologies, Inc. is a Delaware corporation. A list of our trademarks and patents can be found at [https://www.forescout.com/company/legal/intellectual-property-patents-trademarks](https://urldefense.proofpoint.com/v2/url?u=https-3A__www.forescout.com_company_legal_intellectual-2Dproperty-2Dpatents-2Dtrademarks&d=DwMFAg&c=L5E2d05je37i-dadkViuXA&r=Z3cI4QPLlfMimB_63ipHyFuWSHGqqAs50hjX-2X1CEw&m=ypFjb5tb21hH81CxdGe-3FT8l4QXZe-hzuDh-eBT-wQ&s=ATQ1mJb4KkN8L9fn2BnpRuwmDWJcze7zyqTbG1PTwkc&e=). Other brands, products, or service names may be trademarks or service marks of their respective owners.

2019-08-13 12:09